## **Keshequa Central School Software Install Documentation**

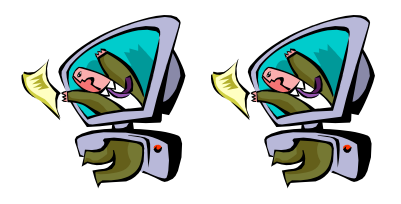

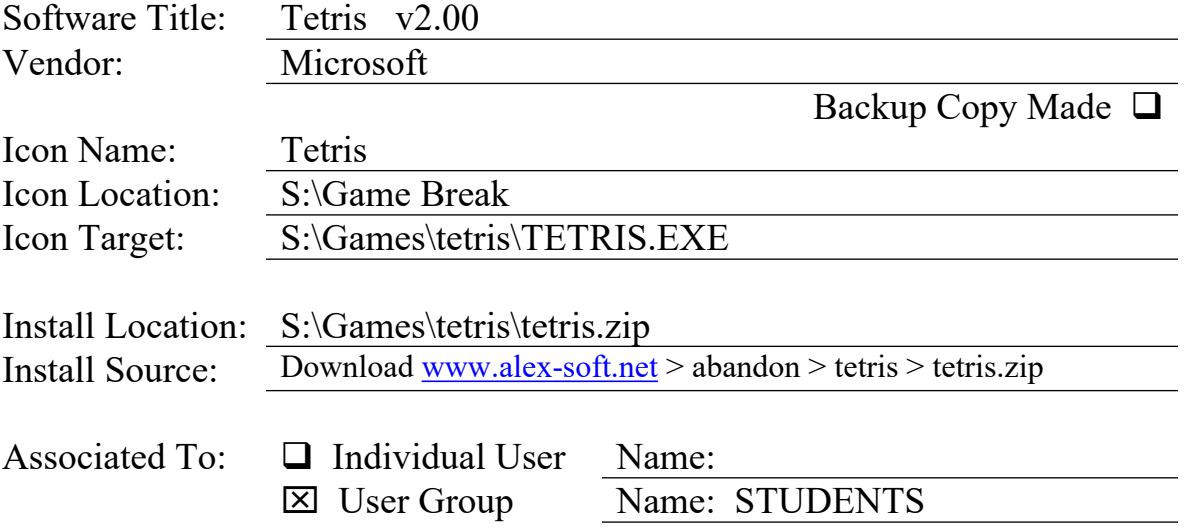

## *Step-By-Step Install Instructions (screen shots, if necessary)*

- 1.) Download zip file from website
- 2.) Unzip and install in S:\APPS\GAMES\TETRIS\
- 3.) Create a shortcut to application executable (tetris.exe) called TETRIS
- 4.) Clear all High Scores found in TETRIS.TMP
- 5.) Place TETRIS shortcut in S:\APPS\GAMEBREAK folder

## *File Rights and/or Permissions Needed:*

1.) NONE